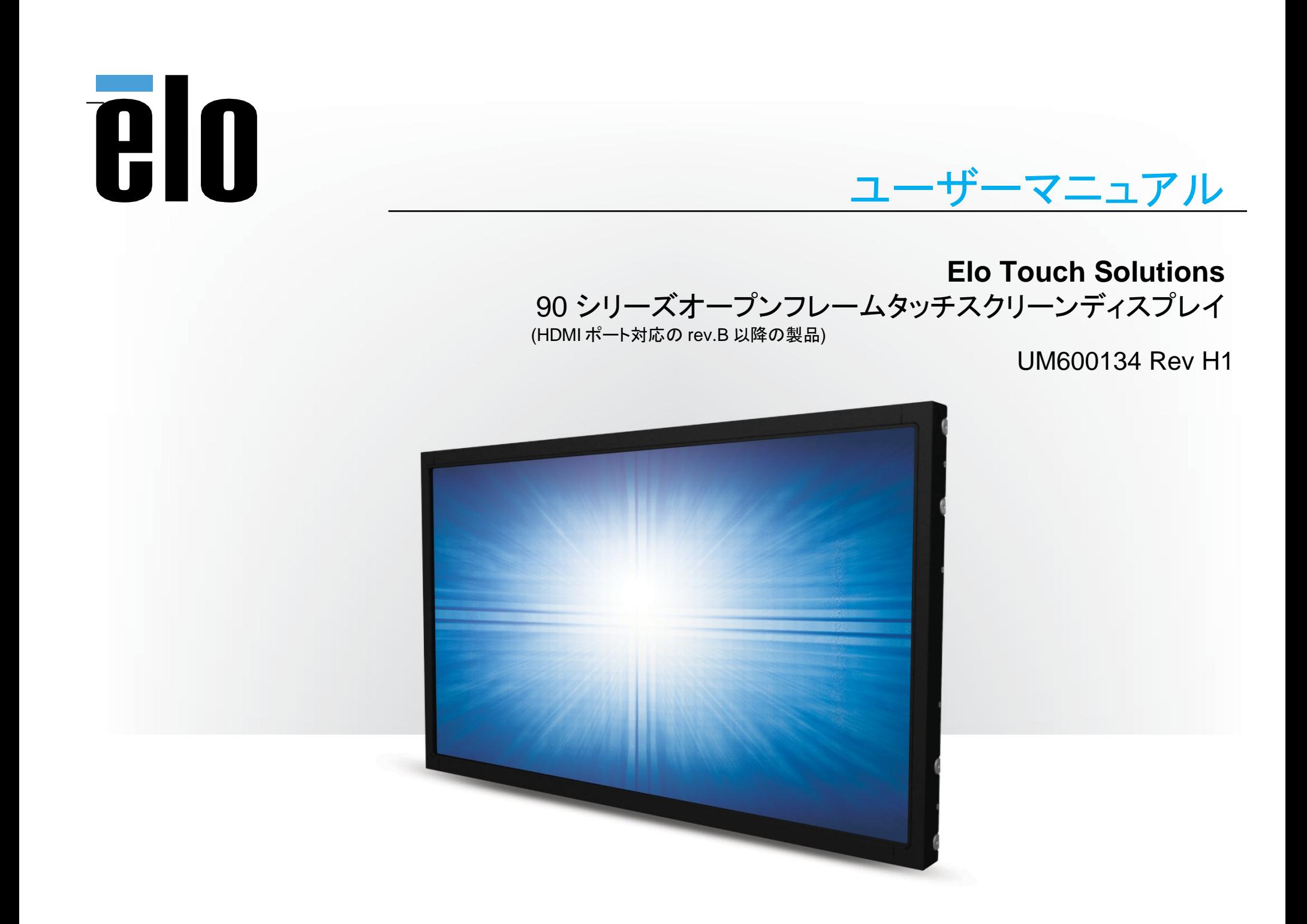

本書のいかなる部分も、Elo Touch Solutions, Inc. の書面による事前の許可なく、いかなる形式・手段(電子的、磁気的、光学的、化学的、手動的、その他の手段を含む) によっても、 複製、送信、複写、検索システムへの記録、またはいかなる言語あるいはコンピューター言語への変換も行うことはできません。

#### 免責事項

本書の内容は、将来予告なく変更されることがあります。 Elo Touch Solutions, Inc. およびその関係会社(「Elo」と総称します) は、本書の内容に関して何らの表明も保証もいたし ません。特に、本製品の商品性および特定目的への適合性について、いかなる暗示的保証もいたしません。Elo は、他者に対する事前通知の義務を負うことなく、適宜、本書の内容 を改定・変更する権利を有しています。

#### 商標について

Elo、Elo(ロゴ)、Elo Touch、Elo Touch Solutions、および IntelliTouch は、Elo およびその関連会社の商標です。Windows は、Microsoft Corporation の商標です。

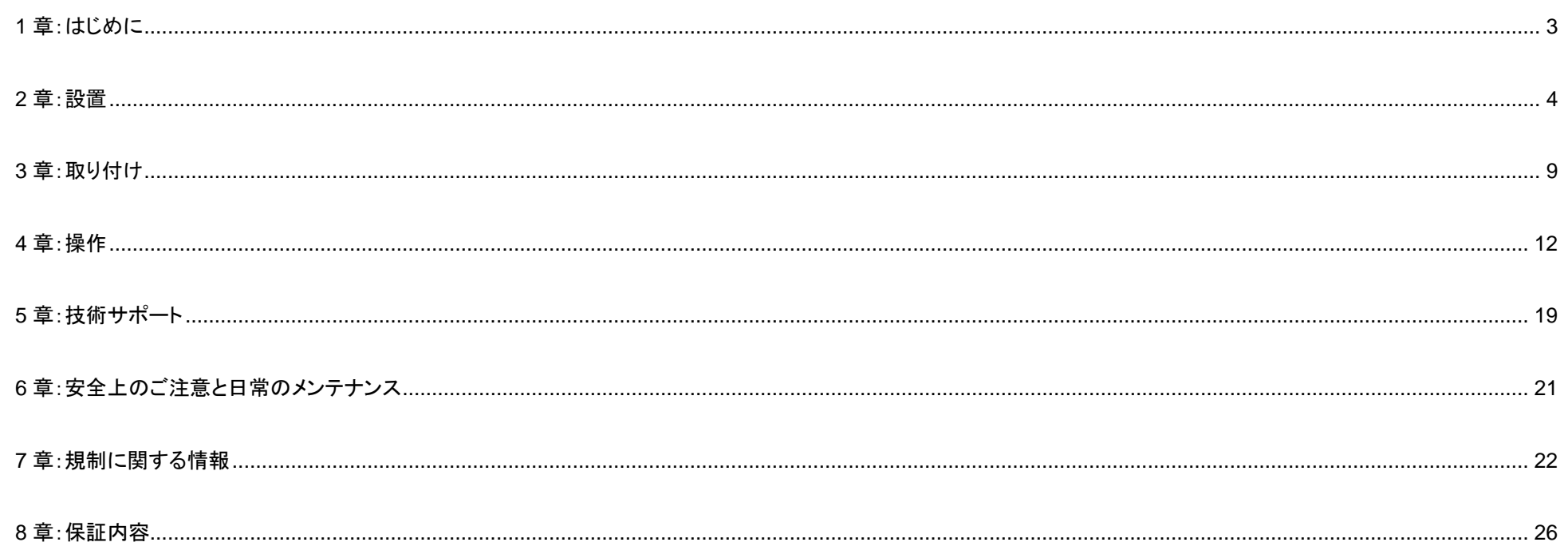

# <span id="page-3-0"></span>**1** 章:はじめに

### 製品説明

お買い上げいただいたタッチスクリーンディスプレイ(あるいはタッチモニター)は Elo Touch Solutions のタッチ技術と最新表示設計により高性能と高信頼性を実現していま す。

本タッチスクリーンディスプレイは、24 ビット色、アクティブマトリクス薄膜トランジスタ液晶パネルを搭載し、高品質なディスプレイ性能を提供しています。 90 シリーズは、10.1 インチから 27 インチまでのサイズと、800x600 からフル HD 1920x1080 までの解像度を提供します。 LED バックライトは消費電力を大幅に節減 し、水銀の使用を排除します(CCFL バックライトパネルと比較)。 本タッチスクリーンディスプレイの表示性能を強化する機能として、プラグ&プレイ互換性、リモート OSD(オンスクリーンディスプレイ) 制御、および柔軟性の高い取り付けオプションがあります。

### 注意事項

本ユーザーマニュアルで推奨されるすべての警告、注意事項およびメンテナンスに従うことで、ご利用の装置の寿命を最大化し、ユーザーの安全に対するリスクを避け ることができます。 詳細情報については、「安全上のご注意と日常のメンテナンス」の章を参照してください。

本マニュアルには、装置の適切なセットアップと保守に関する大切な情報が含まれていますので、 特に、設置、取り付け、操作のセクションを注意してお読みの上、新し いタッチスクリーンディスプレイをセットアップして電源を入れてください。

投影型静電容量方式タッチパネルの場合、タッチする面近くに金属などの導電性の高いものを配置すると、タッチに影響する場合があります。少なくとも **10mm** 以上は離して配置して下さい。

<span id="page-4-0"></span>**2** 章:設置

## タッチスクリーンディスプレイの開梱

梱包箱を開き、以下の品目があるか確認してください。

備考)梱包箱に地域別のエネルギー効率ラベルが貼ってある場合があります。

- 規制情報のパンフレット(日本語) 1 部
- クイックインストールガイド 1 部
- HDMI ケーブル 1 本
- 欧州 EEI ラベル 1 式(地域別) 備考)英国用が含まれていない場合があります。
- RS232C ケーブル 1 本 (ETXX9XL-XUXX モデルには同梱包されません)
- VGA ケーブル 1 本
- USB ケーブル 1 本
- 取り付けブラケット 備考)各モデルの数量は次ページを参照して下さい。
- OSD リモコン 1 個

注意)海外に送付される場合、仕向け先によっては、同梱されているラベルを本体あるいは梱包箱に貼って頂く必要があります。 規格認定の項を参照ください。

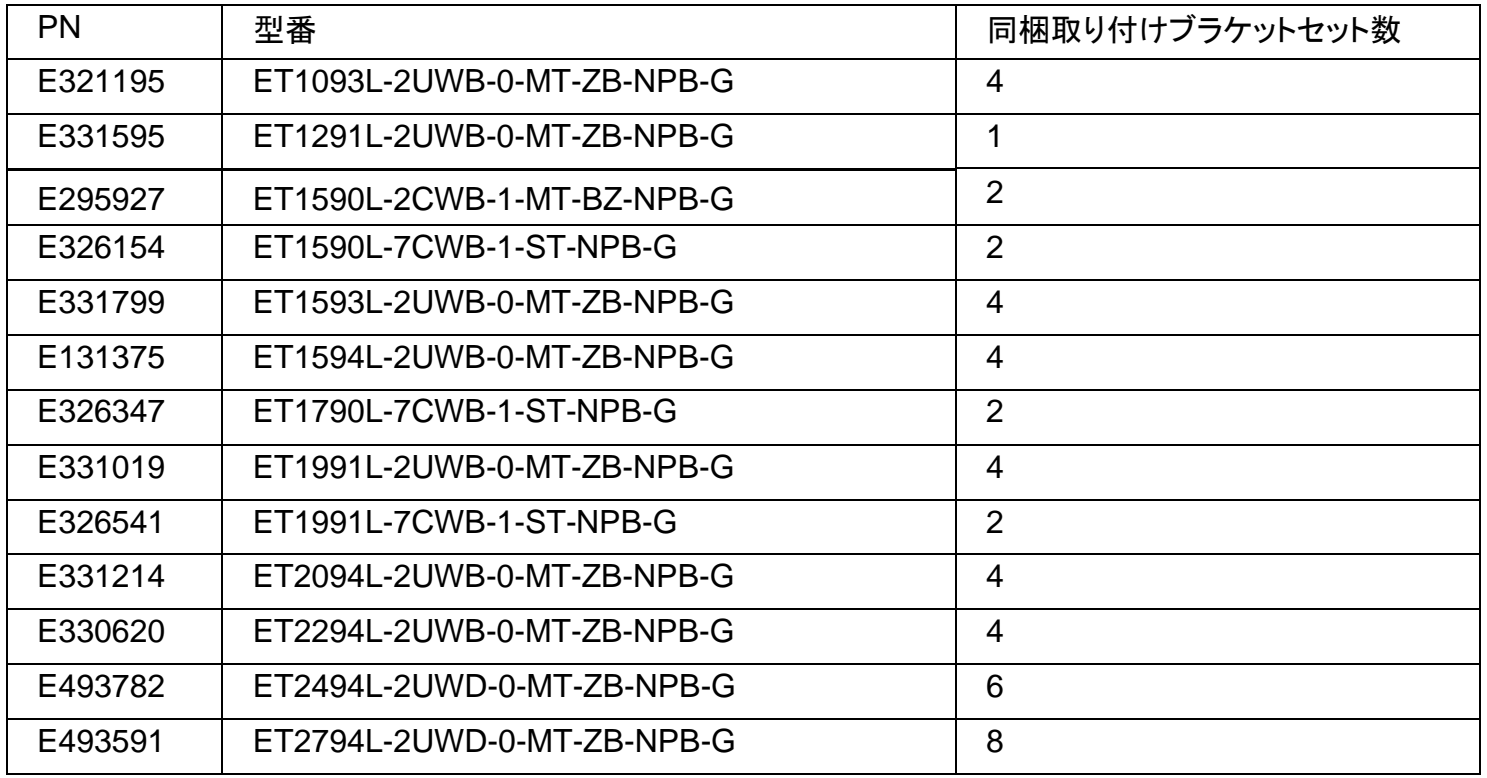

## コネクタパネル&インターフェイス

COM(シリアル) ポート付き 備考) タッチ用の COM(シリアル) ポートも有する EXX9XL-XCXX モデル

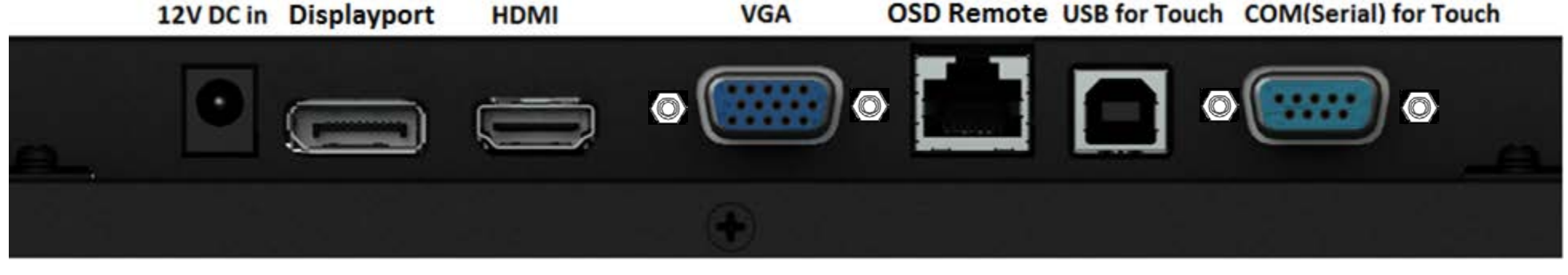

COM(シリアル) ポートなし 備考) EXX9XL-XUXX モデル(タッチ通信が USB 専用モデル)

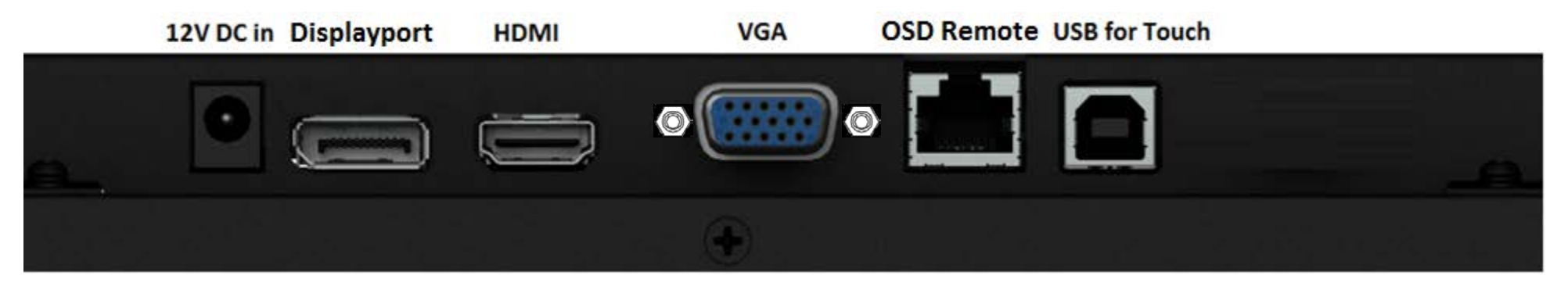

備考) VGA コネクタ/COM ポートの Dsub コネクタ用のネジは インチネジ(#4-40UNC)です。

## タッチスクリーンディスプレイの接続

- 1. タッチスクリーンディスプレイの HDMI/DP/VGA 入力コネクタと HDMI/DP/VGA ビデオソースの間に HDMI/DP/VGA ビデオケーブルを接続してください。 安定した 最高の性能を発揮するよう、VGA コネクタ上でビデオケーブルのねじを締めてください。
- 2. USB タッチケーブルでタッチスクリーンディスプレイの USB コネクタとご利用の PC の USB ポートを接続してください。
- \* または、シリアルタッチケーブルをタッチスクリーンディスプレイの COM(シリアル) コネクタと PC の COM(シリアル) ポートの間に接続してください。(EXX9XL-XCXX モデルのみ該当します)
- 3. DC 12 V 電源(センタープラス)をモニターの入力電源ジャックに接続してください。
- 4. タッチスクリーンディスプレイはオン状態で出荷されますので、タッチスクリーンディスプレイ上にビデオが表示されます。

## タッチ技術ソフトウェアドライバのインストール

ゼロベゼル(ベゼルレス)タイプの投影型静電容量タッチスクリーンディスプレイを USB 通信で Windows 7 以降のオペレーティングシステムで使用する場合は、 Windows HID ドライバを使用するためドライバを追加する必要はありません。(但し、マウスエミュレーションモードで使用するなどの場合、インストールして下さい。)

注意) ゼロベゼル(ベゼルレス)タイプの投影型静電容量タッチスクリーンディスプレイ ET2494L-2UWD-0-MT-ZB-NPB-G 及び ET2794L-2UWD-0-MT-ZB-NPB-G をマウスエミュレーションモードで使用する場合は、ver7.2.0 以上をご使用ください。

5 線式抵抗膜方式タッチスクリーン及びミニベゼル付きタイプの投影型静電容量方式(ET1590L-2CWB-1-MT-BZ-NPB-G)の場合は、以下のステップに従い 各 OS 用 のタッチドライバをインストールしてください。場合は、以下のステップに従い 各 OS 用のタッチドライバをインストールしてください。

注意)ミニベゼル付きタイプの投影型静電容量方式(ET1590L-2CWB-1-MT-BZ-NPB-G)の場合は、ver9.0.0 以上をご使用ください。

#### 最新の Windows 用タッチドライバをダウンロードするには

1. Elo タッチドライバはタッチパネル・システムズのウェブサイト https://www.tps.co.jp/にアクセスしてください。

2. 画面左上のメニューから「ドライバダウンロード」⇒「タッチパネル・ドライバ一覧」と進み「Windows Touch 用(デジタイザー)ドライバ」をご利用ください。

備考) Elo Touch Solutions のウェブサイト [www.elotouch.com](http://www.elotouch.com/) からでも入手は可能です。

*注意*)弊社タッチドライバをご使用の場合は、Windowsのコントロールパネル内で「タブレットの設定」は行わないでください。

実施した場合は、弊社タッチドライバを一回アンイストールした後、再度インストールする必要があります。

## オプション品

1)AC アダプタセット PN:E182546 (ELO-PWR-BRICKCAB- LVL6-JP12V, 4.16A, 50W-R) a)AC アダプタ(入力 AC100~240V、出力 DC12V/50W、PSE 適合、DOE level6 適合、出力プラグは外径 ¢5.5、内径 ¢2.1 で、センタープラス、DC ケーブル長 1.8m) b)電源ケーブル(3 ピン、C13 コネクタ、長さ 1.8m、PSE、黒)

c)3 ピン-2 ピン電源プラグ変換アダプタ(PSE)

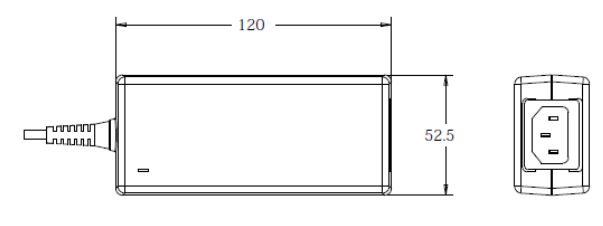

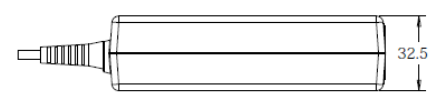

### 注意*)UPS* を御使用の場合は、正弦波出力のタイプのご使用を推奨します。 矩形波出力の *UPS* をご使用の場合は、予め検証のうえ、ご利用ください。

注意)製品に同梱されている電源ケーブルは、日本国内用です。 海外で使用される場合は、その地域用に認定された電源ケーブルを使用する必要があります。 また、同梱されている日本国内用の電源ケーブルと 3P-2P アダプタは同梱して海外に輸出しないで下さい。

2) DC24V-DC12V コンバ-タ(PN E239980: ELO-KIT Power Converter 24VDC to 12VDC) 注意)最大出力 DC12Vx3.5A で、定格電力が 42W 以上のモデルには使用できません。

3) DisplayPort ケ-ブル(PN:E582895、ELO-KIT-CABLE-DP-to-DP) 1.8m,DisplayPort オス- DisplayPort オス

- 4) 超音波表面弾性波方式用タッチペン(PN D82064-000: IntelliTouch Stylus Pen) 備考)5 線式抵抗膜方式にも使用可能です。
- 5) 投影型静電容量方式用タッチペン(PN E066148 :STYLUS-TOUCHPEN-PCAP)

# <span id="page-9-0"></span>**3** 章:取り付け

弊社のホームページに掲載のフロントパネル板金への取り付け手順なども参考にしてください。

また、ミニベゼル付きのタッチスクリーンディスプレイ製品には、以下のようなオプションの

フロントベゼルが準備されている場合がありますので、弊社までお問い合わせください。(以下の図はET1590L用のPN **:** E323425)

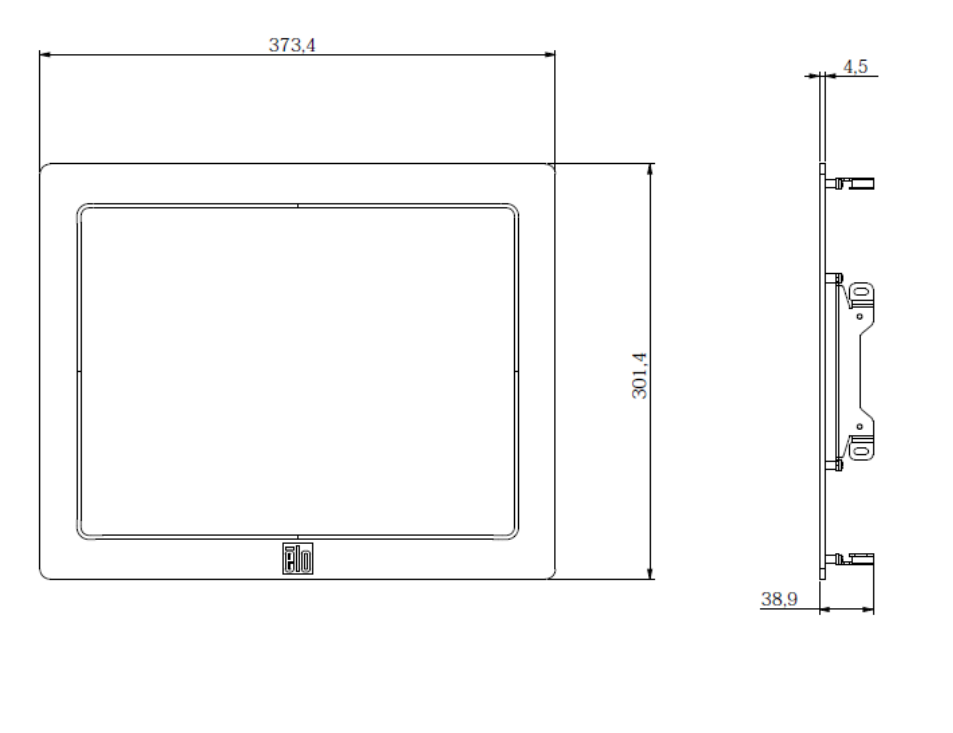

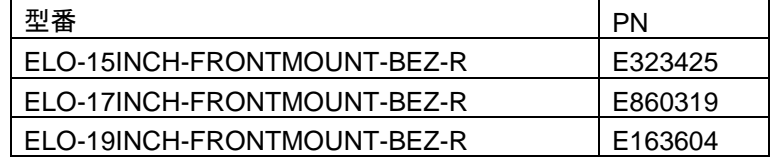

 $\overline{F}$  $\overline{\mathbf{H}}$ <del>Urida de</del>

注意) ネジを締める場合のトルクは、**VESA physical mount** の場合が、**1.4Nm** 以下、それ以外のマウントの場合が **0.7Nm** 以下とする事。 樹脂に埋め込まれた **M4** 用のインサ-トナット部に同梱のブラケット以外を取り付ける場合、取り付ける機構の穴径は **4.5φ** 程度にして下さい。 穴径が大きい場合、インサートが抜ける場合があります。 また、ナットに接する部分に柔らかい材料を用いる場合も、インサ-トが抜ける場合がありますので、注意してください。

## 同梱ブラケットで、お客様が準備されたフロントパネル板金に直接取り付ける方法

1)Zero Bezel タイプの場合で、タッチする面とフロントパネル面を同一にする場合(パネル後方から取り付ける場合)

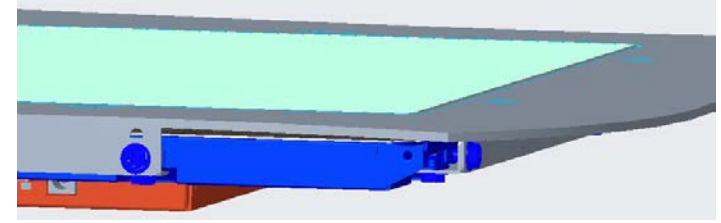

弊社ホームページに掲載してあります 手順書 UM600099 及び図面を参照して下さい。 注意)取り付けブラケットの形状や個数はモデルごとに異なります。

2)Zero Bezel タイプの場合で、タッチする面をフロントパネル面より前にして、タッチモニター本体側面のフォーム材でシーリングする場合(埋め込み式)

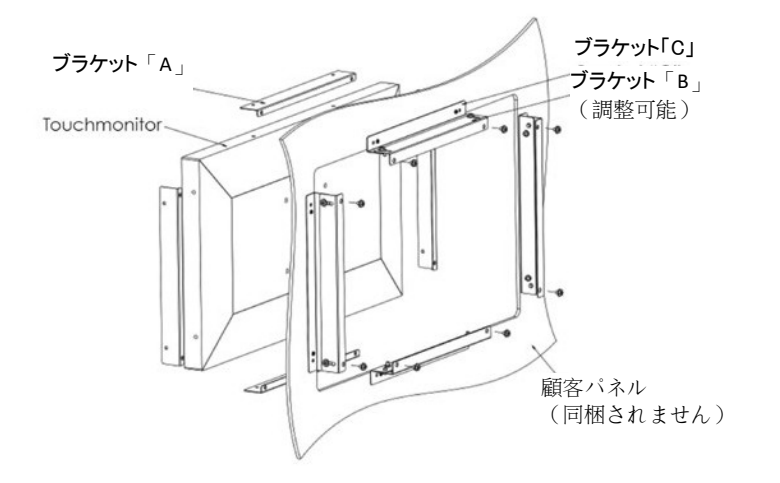

埋込み式取り付けブラケット取り付けに関する注意事項:

ブラケットの形状は、モデルごとに異なります。図は例示のみを目的としています。 正確な寸法は寸法図面 を参照してください。特に、ET1291L-2UWB-0-MT-ZB-NPB-G は形状が大きく異なります。

1. ブラケット「A」を M4 ネジ(同梱) でタッチスクリーンディスプレイに取り付けます(4 面すべて)

- 2. 図に従い、ブラケット「C」を顧客パネルに取り付けます(4 面すべて)
- 3. ブラケット「B」を M4 ネジ(同梱) で 4 面すべて上でブラケット「C」に取り付けます
- 4. ブラケット「B」の深さを調整して、モニターが顧客パネルに埋め込まれるようにします

5. 顧客パネル開口部にタッチスクリーンディスプレイを配置します

6. M4 ネジ(同梱) で後ろからブラケット「B」にタッチスクリーンディスプレイを固定します

3)Mini Bezel 付タイプの場合

弊社ホームページに掲載してあります 手順書 UM600100 及び図面を参照して下さい。

注意)取り付けブラケットの形状や個数はモデルごとに異なります。

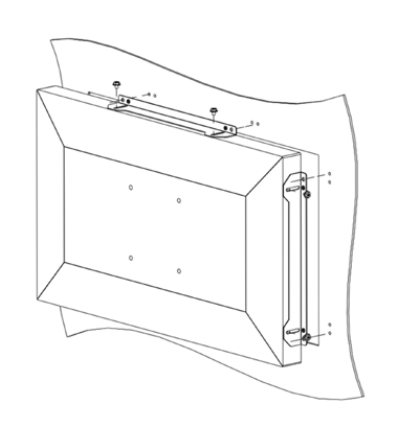

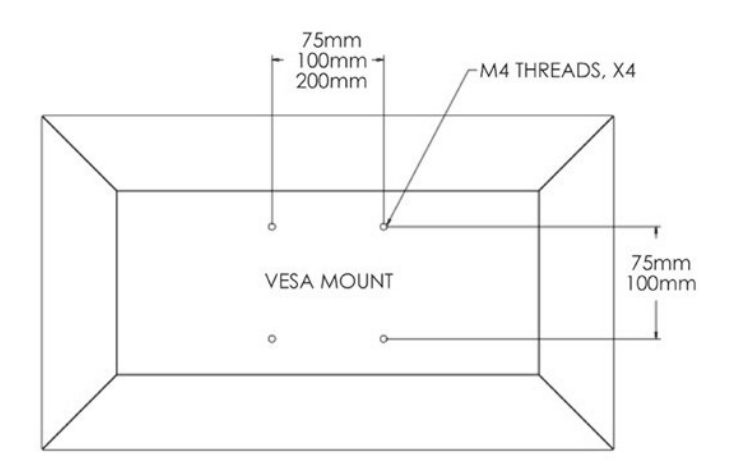

## VESA 背面取り付け

タッチスクリーンディスプレイの背面には、M4 ネジ用の 4 穴 の取り付けパターンが用意されています。

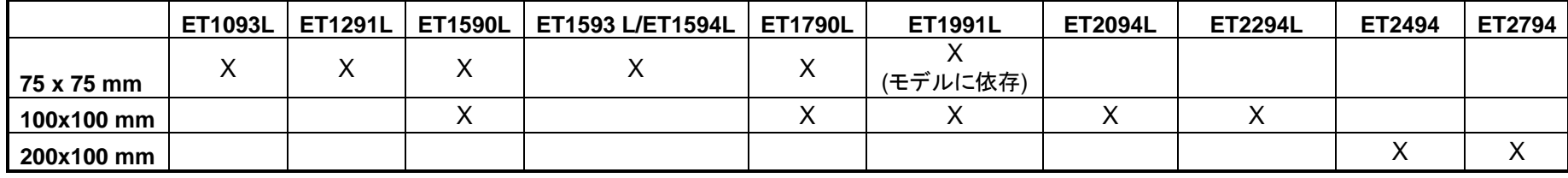

注意)表示面が -15~90 度の間で設置してください。(正面を 0 度とした場合)

ベゼルの無い投影型静電容量方式モデルを下向きに使用する場合はタッチパネルが脱落する可能性があります。 また、45 度以上の上向きに設置する場合は、周囲温度が高くならないように注意して下さい。

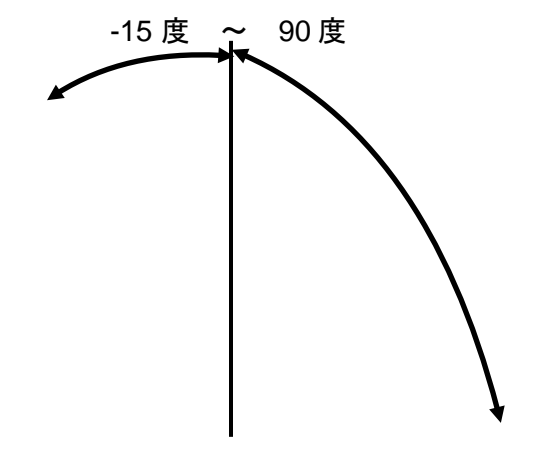

<span id="page-12-0"></span>**4** 章:操作

### 電源

タッチスクリーンディスプレイはオンの状態で出荷されます。

タッチスクリーンディスプレイをオン/オフにするには、OSD コントローラのタッチスクリーンディスプレイの電源ボタンを一度押してください。 OSD コントローラの電源ステータス LED は以下の表に従って機能します。

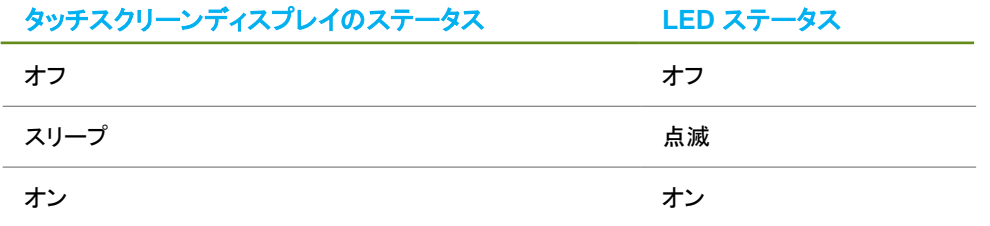

タッチスクリーンにタッチすると、接続されたホスト PC が SLEEP(スリープ)モードから復帰します(マウスを移動したり、キーボードのキーを押したりしたときと同様)。 但し、OSD 設定が Touch on sleep mode 設定が Disable や、PC の設定が正しくない場合は、復帰しない場合がありますので、注意してください。

安定性を向上し無駄な電力消費を避けるよう、長期間に渡って使用しないと思われる場合は、AC 電源ケーブルをタッチスクリーンディスプレイから取り外してください。

### タッチ

タッチスクリーンディスプレイは工場出荷時に校正されており、手動校正の必要はありません(入力ビデオがネイティブ解像度に対して完全にスケールされない場合、または、特 定ユーザーに対して校正する必要がある場合を除きます)。

### ゼロベゼルタイプの投影型静電容量タッチ技術

Windows 7 以降のオペレーティングシステムで動作するコンピュータと接続し、USB 通信で使用される場合は、タッチスクリーンディスプレイは同時に 10 点のタッチに 反応します。

この技術を Windows 7 以降のオペレーティングシステムで、USB 通信で動作させるには Windows HID ドライバを使用するためドライバの追加は必要ありません。 マウスエミュレーションモードで使用するなどのためにインストールする場合は、2 章の「タッチ技術ソフトウェアドライバのインストール」のセクションを参照してください。

### ミニベゼル付きタイプの投影型静電容量タッチ技術

Windows 7 以降のオペレーティングシステムで動作するコンピュータと接続し、USB 通信で使用される場合は、タッチスクリーンディスプレイは同時に 5 点のタッチに反 応します。 但し、初期値は 1 点タッチですので、5 点タッチに対応するためには OSD メニュー操作が必要になります。 また、RS232C 通信で使用される場合は、1 点のみのタッチに反応します。

この場合は、マルチタッチ用ドライバー9.0.0 以上をインストールする必要があります。

## ジェスチャーのサポート

デュアルタッチ技術は、単一または複数タッチをサポートするいくつかのジェスチャーを可能にします。Windows で対応する様々なジェスチャーについては、Microsoft のウェブサイト(https://msdn.microsoft.com/ja-jp/library/dd940543) を参照してください。

## ビデオ

表示のネイティブ解像度はその幅と高さがピクセル数で測定されます。一般的に、コンピュータの出力解像度と本タッチスクリーンディスプレイのネイティブ解像度が一 致したときに、表示される画像は最高画質となります。

ネイティブ解像度とコンピュータ出力解像度が一致しない場合、タッチスクリーンディスプレイはそのパネルのネイティブ解像度に合わせてビデオの画像サイズを調整し ます。これは、必要に応じて入力画像を X 軸や Y 軸に伸縮・圧縮して表示のネイティブ 解像度に合わせるという方法です。コンピュータの出力ビデオ画像をタッチスクリ ーンディスプレイの表示に合うように拡大する場合、拡大アルゴ リズムによる副産物は必至であり、画像忠実度が失われます。近距離で機能豊富な画像を見ると、画 像忠 実度の損失が最も顕著に現われます(例えば、フォントが小さな文字を含む画像など)。

お求めのタッチスクリーンディスプレイはビデオ調整を必要とする可能性はあまりありませんが、 アナログ VGA ビデオの場合、ビデオグラフィックカードの出力変化に対 応するには、ユーザーが OSD を通して調整してタッチスクリーンディスプレイの表示画像の質を最適化する必要があります。 これらの調整はタッチスクリーンディスプレ イに「保存」されます。また、さまざまなビデオモードのタイミングを調整する必要性を減らすために、タッチスクリーンディスプレイはビデオ業界で最も一般的なビデオタイ ミングのモードに正しく縮小拡大して表示 されます。これらの Preset Video Modes(プリセットビデオモード)の一覧については、タッチパネル・システムズの製品仕様書 などを確認下さい。

表示可能タイミング

### 注意)弊社の製品仕様書、ユーザーガイド等及び製品のEDIDに記載されていない表示タイミングに関しては、仮に表示したとしても弊社は動作保証で きません。

'2023年1月6日現在

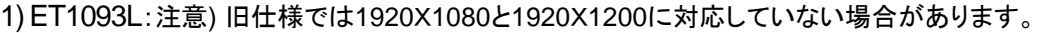

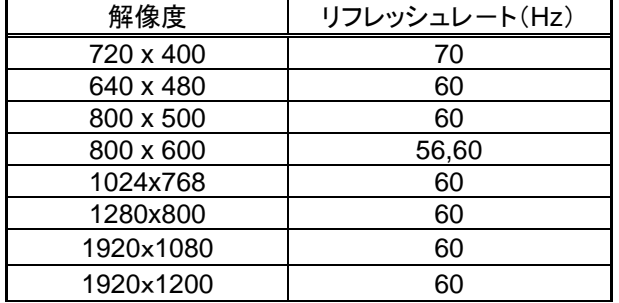

#### 2)ET1291L

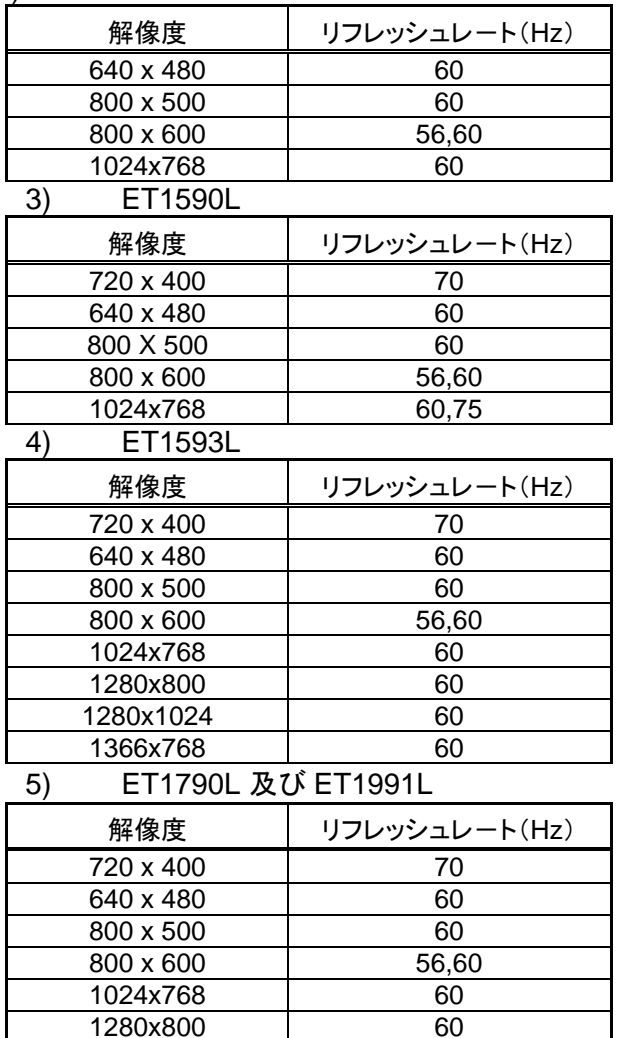

1280x800 60<br>1280x1024 60

1280x1024

#### 6)ET2094L 、ET2294L、ET2494L、ET2794L 及び ET1594L

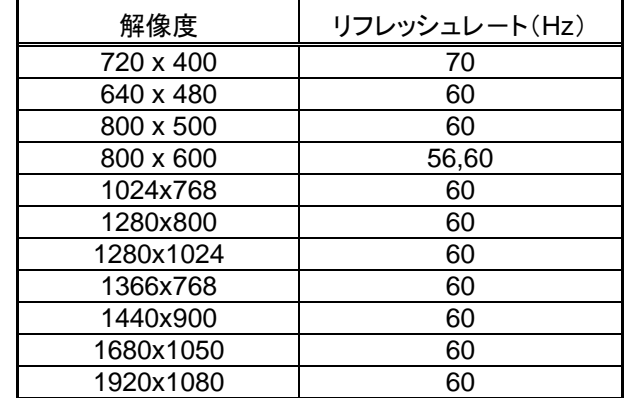

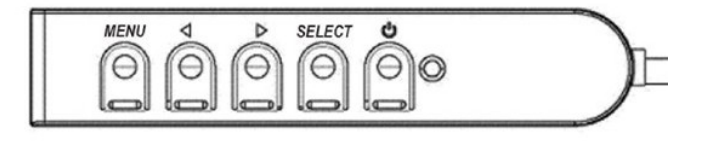

## オンスクリーンディスプレイ(OSD)

4 つの OSD ボタンと電源ボタンが有線コントロールボックスにあります。

OSD ボタンでさまざまな表示パラメータを調整できます。OSD ボタンとその機能は次のとおりです。

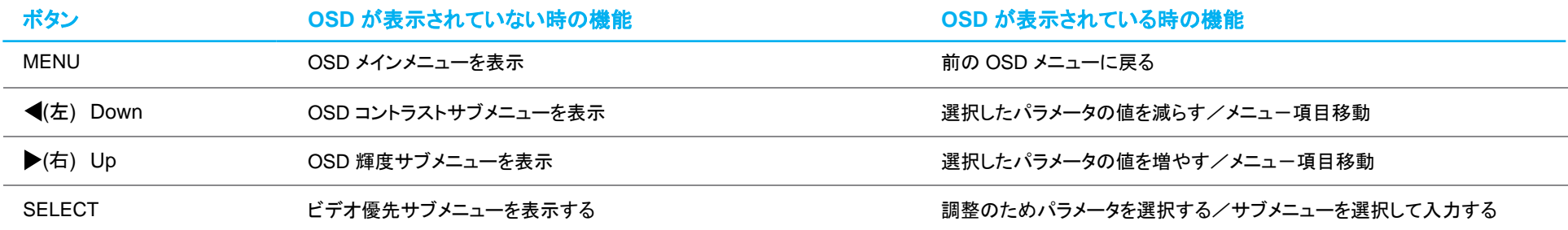

以下は輝度調整のサブメニューで、◀ ボタンを押すと、設定値が小さくなります。

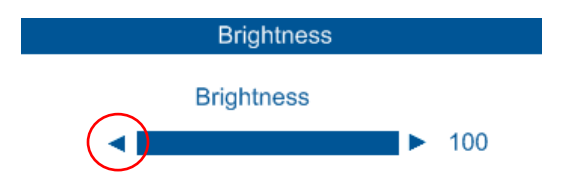

入力ビデオ画面に表示される OSD ボタンコントロールを使用することで、以下の表示パラメータを直感的に調整することができます。

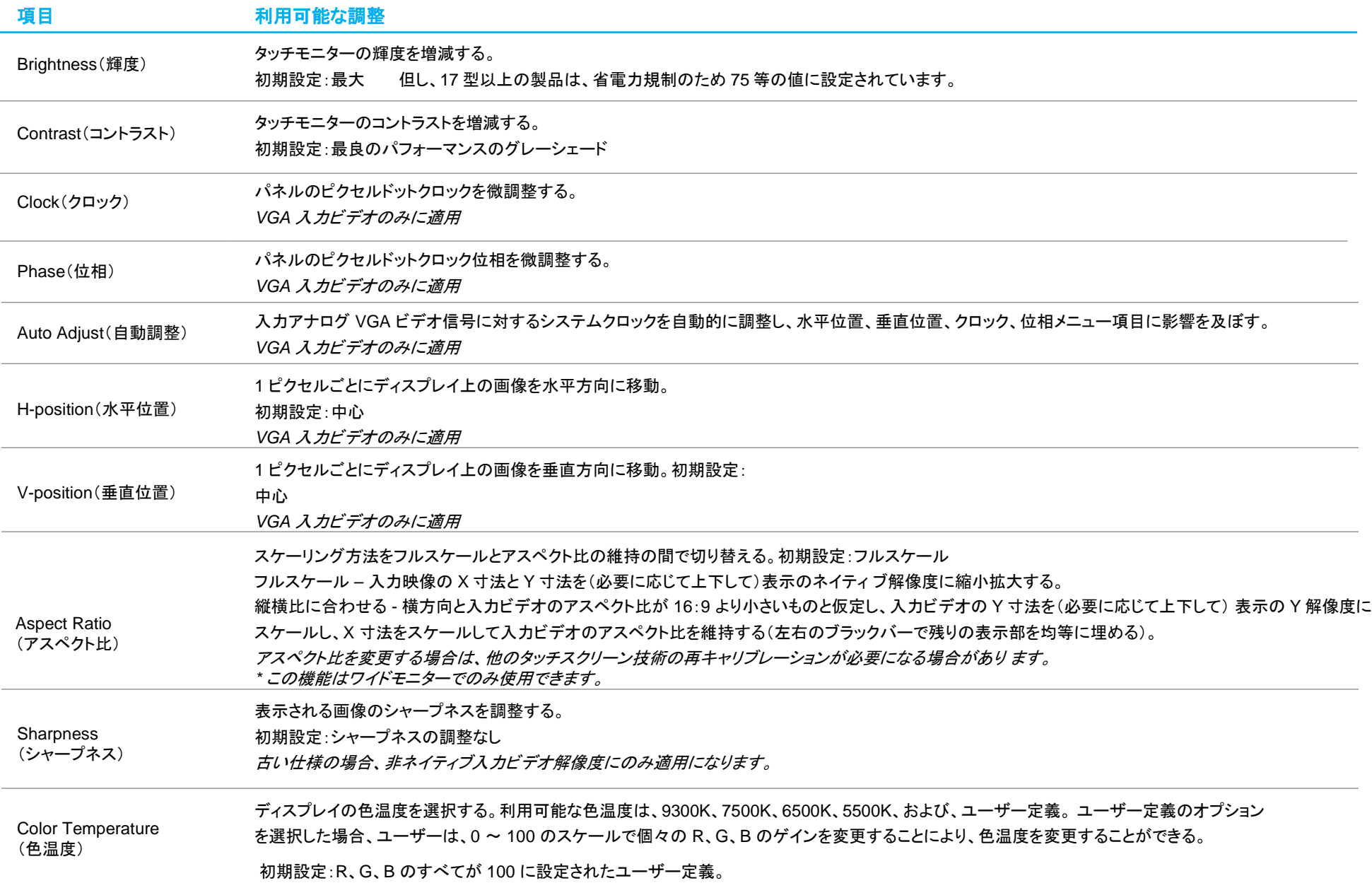

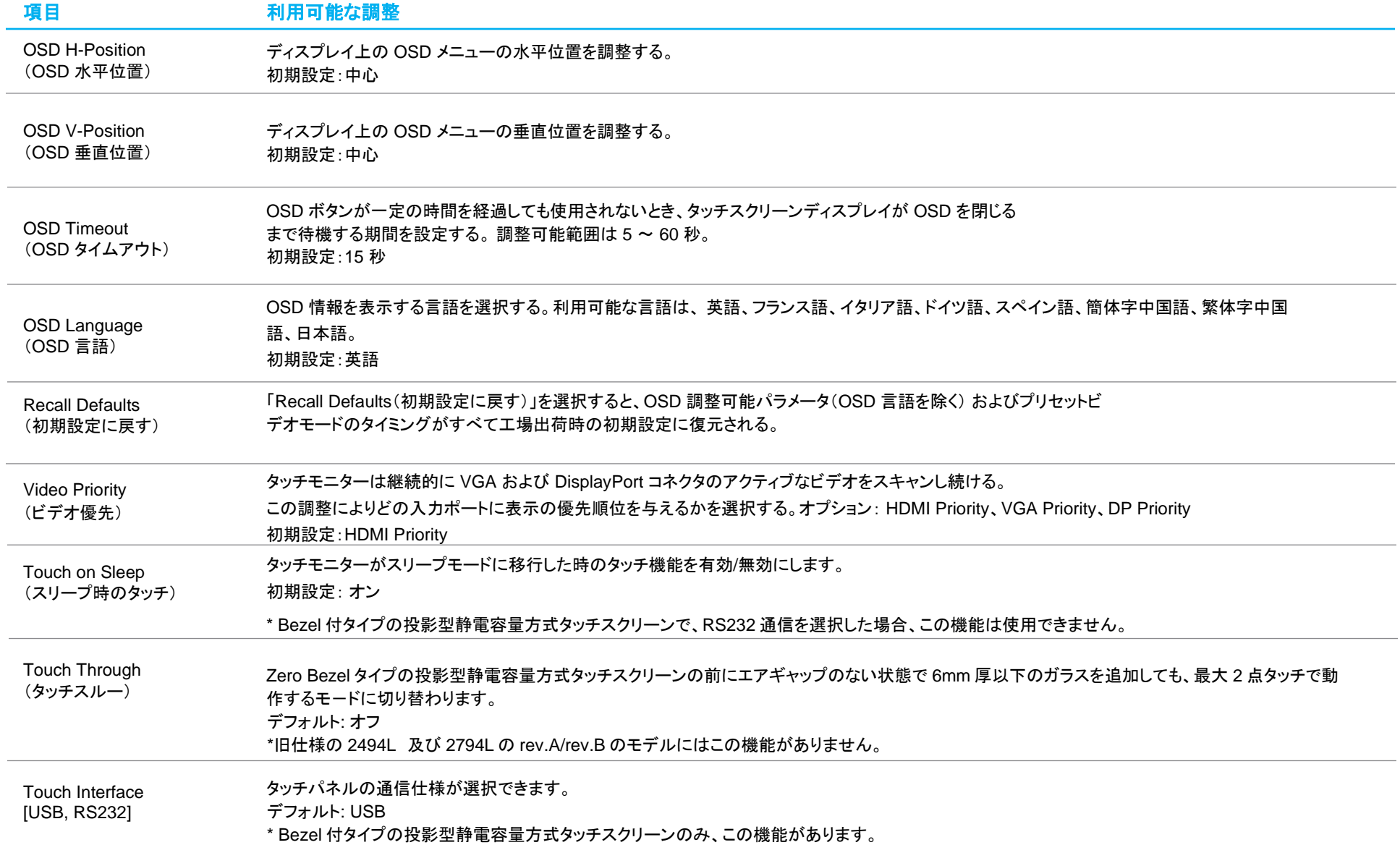

OSD を介して行われるすべてのタッチスクリーンディスプレイ調整は、入力されると直ちに自動的に記憶されるため、タッチスクリーンディスプレイのプラグを外したり、 電源をオフ/オンするたびに選択を再設定する必要がありません。

電源障害が発生した場合でも、タッチスクリーンディスプレイの設定が工場出荷時の仕様に戻ることはありません。

## OSD および電源ロックアウト

「Menu」および「 ◀ 」ボタンを 2 秒間長押しすると、OSD ロック機能が有効/無効になります。 OSD ロックを有効にすると、「Menu」、「●」、「▶」、または「Select」ボタンを押しても、システムに影響を与えません。 「Menu(メニュー)」および「▶ 」ボタンを2秒間長押しすると、電源ロック機能が有効/無効になります。 電源ロックを有効にすると、電源スイッチを押しても、システムに影響を与えません。

# <span id="page-19-0"></span>**5** 章:技術サポート

タッチモニターで不具合が発生した場合は、次の提案を参照してください。

問題が解決しない場合は、代理店あるいは、タッチパネル・システムズのサポートセンターまでご連絡ください。

## 一般的な問題の解決策

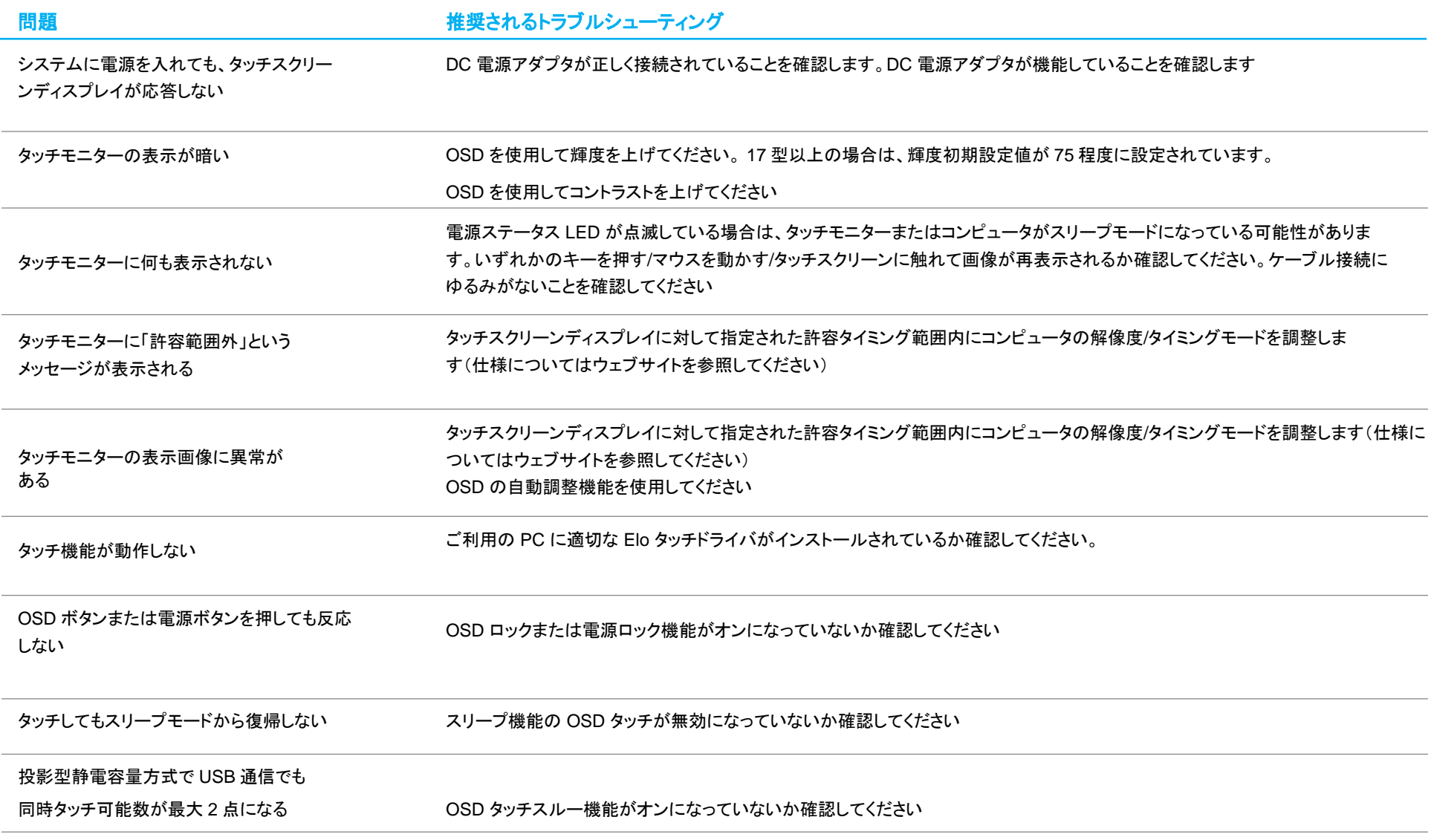

## 技術的なサポート

技術的なサポート

技術サポ-トを得るには、以下の方法で情報を得ることができます。

- ウェブサイト
- サポートセンター

ウェブサイトを利用して ワールドワイド :https://support.elotouch.com/ 日本 : https://www.tps.co.jp/support をご覧ください。

サポ-トセンタ-の利用

日本では、タッチコンピューターの操作方法や技術的なお問合せ先としてサポート窓口を用意しております。連絡先や受付時間は以下を参照下さい。 タッチパネル・システムズ サポートセンター 電話番号:03-5464-5835、FAX 番号:03-5464-5478 e-mail:tpstech@tps-support.com 受付時間:月曜日~金曜日(但し、弊社指定休日は除く)  $9:00 \sim 12:00, 13:00 \sim 17:00$ 

# <span id="page-21-0"></span>**6** 章:安全上のご注意と日常のメンテナンス

## 安全上のご注意

- 感雷の危険を回避するため、安全性に関するすべての注意事項に従ってください。また、タッチスクリーンディスプレイはユーザーが修理できるものではありませんので分解しない でください。
- タッチスクリーンディスプレイのケースの両側面と上部にあるスロットは、通気のためのものです。通気口をふさいだり、通気口に物を入れないでください。
- 3 線アース式電源コードプラグは、アース付きコンセントにのみ適合します。この目的のために構成されていないコンセントに対して、プラグを適合または変更しないように してください。損傷したコードを使用しないでください。Elo タッチスクリーンディスプレイに付属する電源コードのみを使用してください。未承認の電源コードを使用すると、保 証が無効になる場合があります。
- 設置の際は、「技術仕様」の章に記載の特定環境条件を維持してください。

## 日常のメンテナンスについてのご注意

タッチスクリーンディスプレイが最適なレベルでの機能するよう以下の点に従ってください。

### • クリーニングを行う際は、電源オフの状態で行ってください。

- 装置内に液体が入らないよう、洗剤等を直接タッチスクリーンや機器に直接噴霧したり、かけたりしないでください。
- 装置内に液体が入ってしまった場合は、資格があるサービス技術者による点検を受けるまで電源を入れないでください。
- 表示ユニットのキャビネットをクリーニングする場合は、薄めた中性洗剤で軽く湿らせた清潔な布を使用してください。
- 静電容量方式のタッチスクリーンのタッチする面は、ガラスでできております。クリーニングには、窓ガラス用洗剤かガラス磨きスプレーを清潔な布またはスポンジにつけて 使用します。洗剤等を直接タッチスクリーンに噴霧したりかけたりしないでください。

また、タッチ面に液体などが付着した状態で通電した場合、タッチ動作が不安定になる場合がありますので、注意して下さい。

- 抵抗膜方式のタッチスクリーンをクリーニングする際は、中性洗剤で軽く湿らせたきれいな布を使用してください。
- タッチ面に液体などが付着した状態で通電した場合、タッチ動作が不安定になる場合がありますので、注意して下さい。
- プラスチック外装部の清掃にエタノール/メタノールを使用しないで下さい。劣化する場合があります。
- 金属部のクリ-ニングに次亜塩素酸ナトリウム等を使用すると金属が腐食する可能性がありますので注意してください。
- 環境温度および湿度が仕様範囲内に維持され、通気口がふさがれていないことを確認してください。

## 廃電気電子機器指令(WEEE)

本製品を 一般家庭廃棄物として廃棄してはなりません。本製品は、回収・再利用の可能な施設

で廃棄されなければなりません。

# <span id="page-22-0"></span>**7** 章:規制に関する情報

### 電気保安に関する情報

メーカーのラベルに記載された電圧、周波数、および電流の要件を必ず順守してください。ここに指定されたものとは異なる電源に接続した場合、非正常動作、装置への 損傷、火災の危険性などが生じる可能性があります。

この装置の内部には、お客様による保守が可能な部品はありません。この装置内部には、高圧になる危険な部分があります。この装置 の保守を行うことができるのは、正規保守技術者のみです。

設置について疑問点がある場合は、装置を主電力につなぐ前に、地域の正規電気技術者またはメーカーにお問い合わせください。

### 電磁波放射および電磁波耐性に関する情報

米国の利用者に対する通知:本装置は、FCC 規則の Part 15 に記載されている Class B デジタル装置の制限に準拠していることをテストおよび確認済みです。これらの 制限は、住宅地域で装置を使用したときに干渉を防止するための適切な保護を規定しています。指示に従っ て本装置を取り付け、使用しなかった場合、高周波(RF)エネ ルギーを発生・使用し、外部に放射することがあり、 無線通信に有害な混信を招く恐れがあります。

カナダの利用者に対する通知:本装置は、カナダ通信省により定められたデジタル装置によるラジオ雑音放射に関する Class B の制限に準拠しています。 CAN ICES-3(B)/NMB-3(B)

本装置は FCC 規則の Part 15 に準拠しています。 操作は次の 2 つの条件に従うものとします。

(1) 本装置が干渉を発生することはありません、そして

(2) 本装置は、望ましくない動作を引き起こす可能性のある干渉を含め、すべての干渉を受け入れる必要があります。

欧州連合の利用者に対する通知:本装置に付属の電源コードおよび相互接続ケーブルのみを使用してください。付属のコード類および ケーブル類を使用せず別のもので代用した場合、以下の標準規格で要求される、電磁波放射/電磁波耐性に関する電気保安または CE マークへの適合が無効になる場合があります。

• この情報処理装置(ITE) はメーカーのラベルに CE マークを貼付するように義務付けられており、このマークは下記の指示および基準に従って検査されたことを意 味します。本装置は、欧州規格 EN 55032 Class B の EMC 指令 2014/30/EU、および欧州規格 EN 62368-1 に定められた CE マークの認定要件を満たすことが テスト済みです。

すべての利用者に対する一般情報:本装置は、高周波(RF)エネルギーを生成、使用し、放射する可能性があります。本マニュアルに従って設置・使用しないと、ラジオや テレビへの干渉の原因となる場合があります。ただし、特定の設置条件において設置場所固有の要因による干渉が起きないことを保証するものではありません。

1. 電磁波放射および電磁波耐性に関する要件を満たすため、以下のことを順守してください。

- a. 付属の I/O ケーブルのみを使用して、本デジタル装置をコンピュータに接続する。
- b. 要件を順守するために、メーカー指定の電源コードのみを使用してください。
- c. 順守の責任を負う当事者により明示的に承認されていない変更または改造を装置に加えると、本装置を操作するユーザーの権利が無効になることがあ り得ることに注意を払う。
- 2. ラジオやテレビまたはその他の装置の受信状態への干渉が本装置によるものと思われた場合は、以下のことを行ってください。
	- a. 本装置の電源を切ってから、再度電源を入れて、干渉の原因であるかどうかを確認する。干渉がこの装置による影響と思われましたら、次 の対処方法を組み合せて干渉を防止してください。
		- i. 本デジタル装置と、影響を受けている装置の距離を離してみる。
		- ii. 本デジタル装置と、影響を受けている装置の位置や向きを変えてみる。
		- iii. .影響を受けている装置の受信アンテナの向きを変えてみる。
		- iv. 本デジタル装置の電源プラグを別の AC コンセントに差して、本デジタル装置と受信装置を別々の分岐回路に配置してみる。
		- v. 本デジタル装置が使用していない入出力ケーブルがあればすべて取り外してみる。 (終端処理されていない入出力ケーブルは、高 RF 放射レベルの潜在的な発生源です。)
		- vi. 本デジタル装置の電源プラグを、接地極付のコンセントのみに差してみる。AC アダプタープラグを使用しない。 (コードの直列接地を取り除くかあるいは切断すると、RF 放射レベルが増加する場合があり、利用者にとって致命的感電の危険性を呈する場合もあり ます。)

それでもまだ問題が解決しない場合は、取り扱い店、メーカー、またはラジオやテレビの専門技術者にお問い合わせください。

### 規格認定

以下の認定およびマークが本タッチモニターに対して発行または宣言されています。

- オーストラリア RCM
- カナダ CUL、IC
- 中国 CCC
- 欧州 CE TUV
- 日本 VCCI
- 韓国 KC
- メキシコ CoC
- 台湾 BSMI
- 米国 FCC、UL
- インド BIS(1590L、1790L、1991L、2494L 及び 1593L のみ。但し、 備考 1593L は'23 年 7 月生産以前のものは、ロゴが付与されていない場合があります。)
- 
- 国際 CB<br>• 英国 UKCA 注意)英国に出荷される場合は、同梱されている UK 用 EEI ラベルを梱包箱に貼ってください。旧仕様にはロゴがない場合があります。

## 中国 RoHS 认证

根据中国法律(电子信息产品污染控制管理办法),本节将列出本产品可能含有的有毒或有害材料的名称和含量。 備考) 旧仕様品は BIS や UKCA 等に関しまして、ラベリングされていないものもありますので、規格適合の詳細は弊社までお問い合わせください。

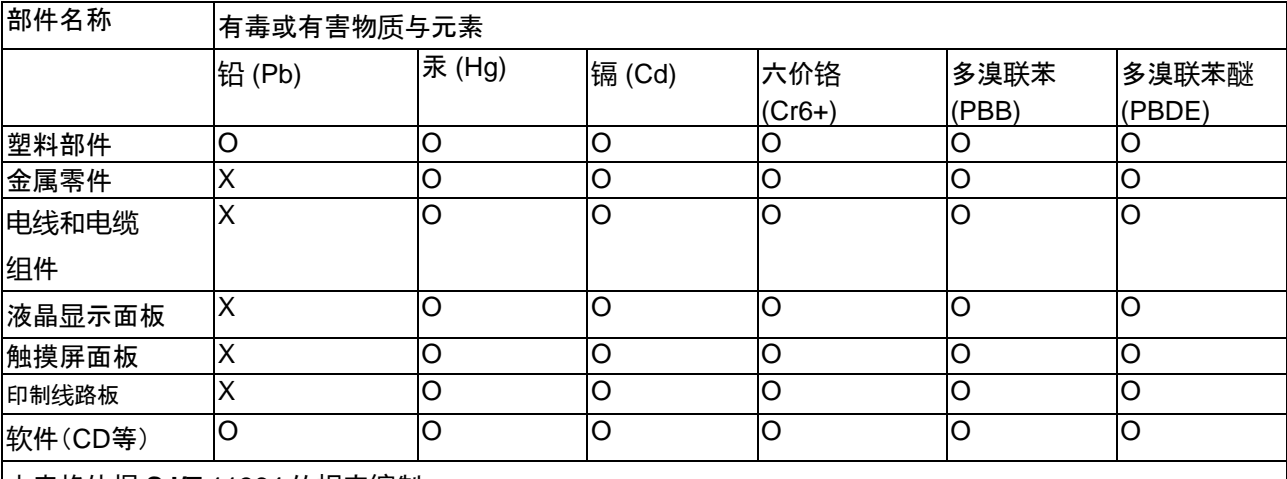

本表格依据 **SJ/T** 11364 的规定编制.

〇: 表示该有害物质在该部件所有均质材料中的含量均在 **GB/T** 26572 规定的限量要求以下.

**X:** 表示该有害物质至少在该部件的某一均质材料中的含量超出**GB/T** 26572规定的限量要求.对于带X的项目,

已经根据欧洲RoHS认证豁免。

#### 标志说明

(1) 根据 **SJ**/**T**11364 的要求,电子信息产品标有以下污染控制标识。 此产品在 10 年内不会对环境产生影响。

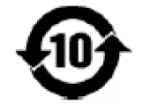

(2) 绿色产品标识

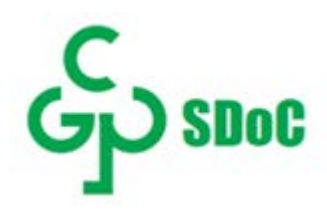

# J-Moss

以下のwebサイトに、J-Moss情報を掲載しております。

<https://www.tps.co.jp/products/other/rohs>

## タッチモニターの仕様

#### 電気定格

入力

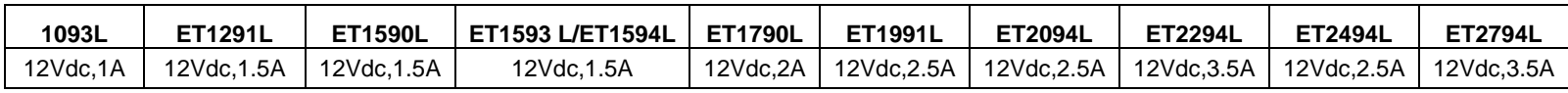

#### 動作条件

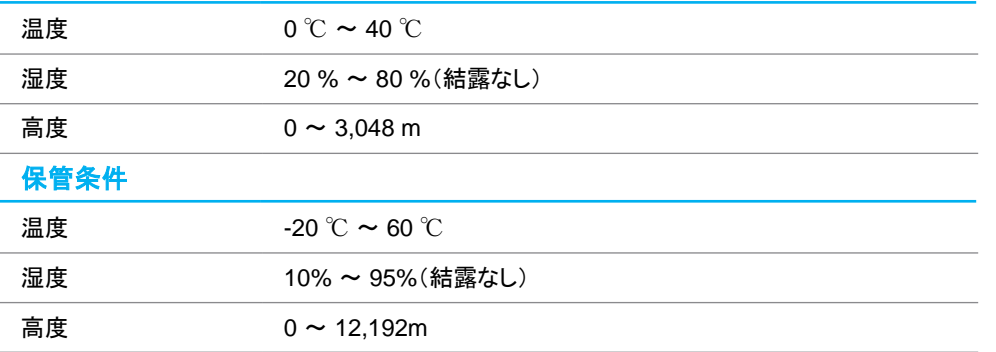

# <span id="page-26-0"></span>**8** 章:保証内容

別段の記載がある場合、あるいは購入者に対する受注承諾がなされている場合を除き、販売者は購入者に対して本製品に材料および製造 上の欠陥がないことを保証します。 タッチスクリーンディスプレイおよび製品部品の保証は 3 年とします。

販売者はモデル部品の寿命についての保証はしません。 販売者の供給者は、常時および随時に製品または部品として出荷した部品の変 更を行うことがあります。

上記の保証に適合する製品に不具合が発見された場合、購入者は書面にて直ちに(発見後 30 日以内) 販売者に通知しなければなりません。通知には、 その不具合に関する状況など商用的に適度な詳細を記述しなければなりません。可能な場合、販売者は設置した製品の検査を行わなければなりません。 販売者の書面による指示がない限り、通知はその製品の保証期間内に販売者が受領する必要があります。 そのような通知を送付後 30 日以内に、購入 者は、受領時の出荷用梱包箱または機能的に同等の箱類で瑕疵のある製品を梱包し、購入者の費用および危険で販売者宛に発送しなければなりませ  $\mathcal{L}_{\alpha}$ 

瑕疵のある製品を受領し、販売者により製品が上記の保証を満たさないことが検証された後、合理的な期間内に、販売者は、(i) 製品修理または変更、または (ii) 製品の交換のいずれかの方法によりその不良品を修正しなければなりません。製品のそのような変更、修理、交換、および返却する際には購入者に対して最 低限の保険を含み、費用は販売者が負担するものとします。購入者は製品発送中の紛失または損傷の危険を負うものとし、製品に保険をかけることができま す。購入者は製品の返品にかった郵送料を販売者から払い戻し請求できますが、販売者が不良品でないと判断した場合は払い戻し請求できません。製品の変 更または修理は販売者の選択により行い、販売者の施設または購入者の敷地内のどちらかで行うことができます。 販売者が上記の保証に適合した製品の修 理、変更、または、交換ができない場合は、販売者は販売者の選択により、製品購入価格から購入者が提示する保証期間の定額減価償却を差し引いた額を購 入者に払い戻す、または買い手の口座に支払うものとします。

これらの救済措置は保証不履行が起きた場合の購入者専用の救済措置とします。上記に明示された保証を除き、販売者は製品、その目的適合性、品質、商 品性、非侵害またはその他に関し、法律またはその他によるいかなる明示または黙示の保証も承認しません。 販売者の従業員または他のいかなる当事者も、 本書に記載の保証以外は製品の一切の保証をすることは許可されません。保証に基づく販売者の負担は製品の購入価格の払い戻しに限定されるものとしま す。 いかなる場合においても、販売者は購入者による調達や代替品の設置費用、あるいは一切の特別、必然的、間接的、または偶発的な損害の責任を負い ません。

購入者は危険を前提とし、販売者を(i) 購入者の製品の使用目的に対する適合性、一切のシステム設計あるいは製図の評価、および(ii)購入者が使用する製品の 適用法、規制、規約、標準規格に対する順守の判断、などに関するすべての責任から免除・免責することに同意するものとます。購入者は、販売者が製造または供 給した製品または部品を含む、または組み込まれたすべての保証およびその他の請求に対するすべての責任を保持しかつ受理します。 購入者は、購入者が認可す る製品に関連する全ての言明事項および保証に対してのみ責任を負います。 購入者は、購入者の製品、言明事項、保証に起因する一切の負債、請求、損失、価 格、費用など(妥当な弁護士の料金を含む) から販売者を免除・免責します。

# 当社ウェブサイトをご覧ください!

# *www.elotouch.com*

以下の最新情報を入手できます。

- 製品情報
- 仕様
- 近日中に予定されているイベント
- プレスリリース
- ソフトウェアドライバ
- タッチモニターについてのニュースレター

## お問い合わせ

Elo Touch Solutions社に関する詳細については、弊社のウェブサイト www.elotouch.comあるいはwww.tps.co.jp をご覧いただくか、タッチパネルシステムズのオフィスまで ご連絡ください。

#### 日本

電話 (045) 478 2161 Fax (045) 478 2180 www.tps.co.jp

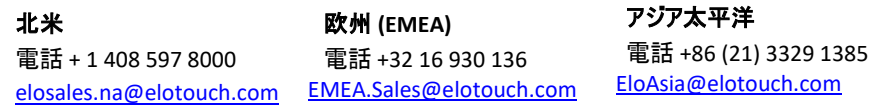

Copyright 2021 Elo Touch Solutions, Inc. All rights reserved. 無断複写・転載を禁じます

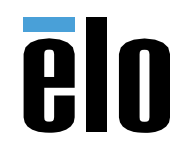